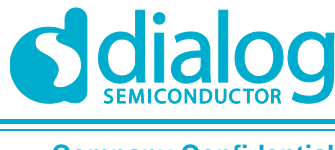

**Company Confidential**

# **Application Note**

# **Using Sensors Interface of DA14585 IoT Multi Sensor Development Kit**

# **AN-B-068**

### <span id="page-0-0"></span>**Abstract**

*The DA14585 IoT Multi Sensor DK (MSK) is designed to simplify the integration of new sensors with the Sensors Interface (SI) module. In the SI module, users can follow the pre-tested framework. Besides the SI module, DA14585 IoT MSK uses the Wakeup Adapter to handle interrupts from various sources. Therefore, the overall complexity of integrating different new sensors to DA14585 IoT MSK is reduced to minimum and developers' work gets simplified and accelerated. The app note provides step-by-step instructions on how to implement new sensor functionalities by using the SI module.*

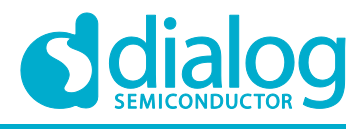

#### **Using Sensors Interface of DA14585 IoT Multi Sensor Development Kit**

#### **Company Confidential**

# <span id="page-1-0"></span>**Contents**

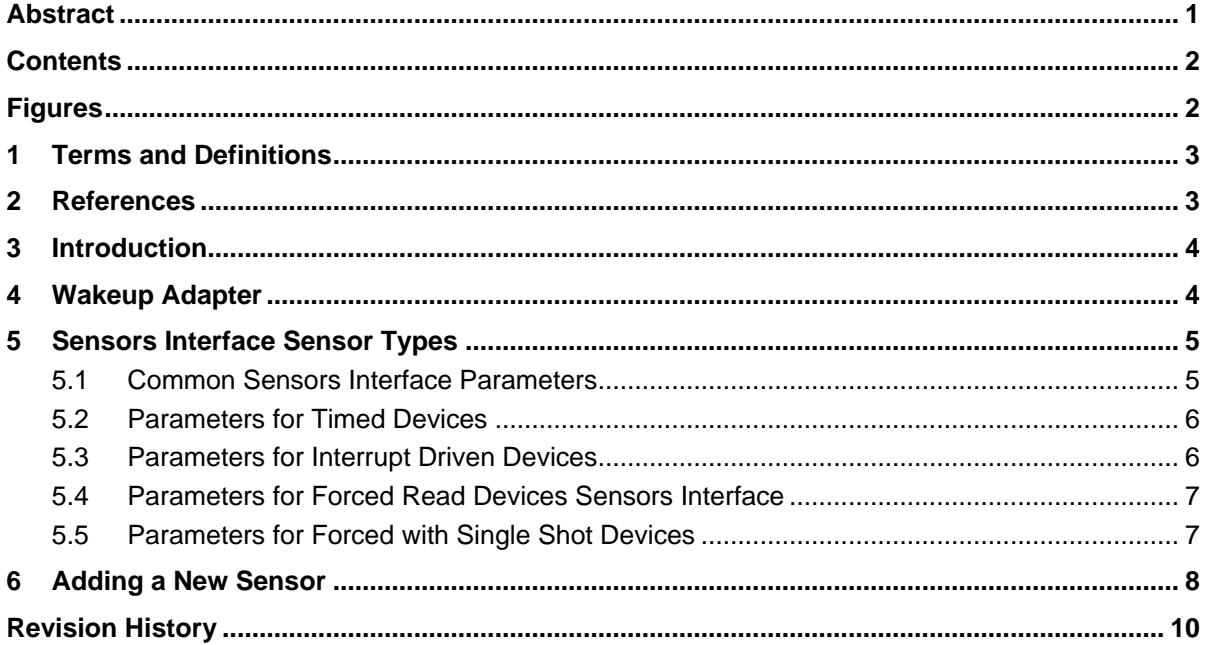

# <span id="page-1-1"></span>**Figures**

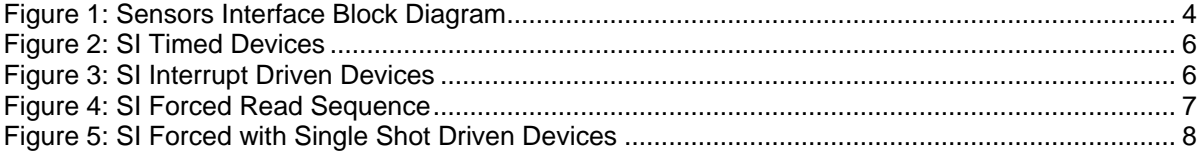

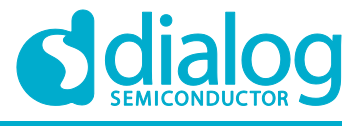

**Using Sensors Interface of DA14585 IoT Multi Sensor Development Kit**

**Company Confidential**

### <span id="page-2-0"></span>**1 Terms and Definitions**

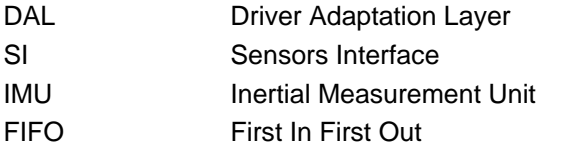

<span id="page-2-1"></span>MSK Multi Sensor Development Kit

#### **2 References**

- <span id="page-2-2"></span>[1] UM-B-101, DA14585 IoT Multi Sensor Development Kit Developer's Guide, User Manual, Dialog Semiconductor.
- <span id="page-2-3"></span>[2] DA14585, Datasheet, Dialog Semiconductor.

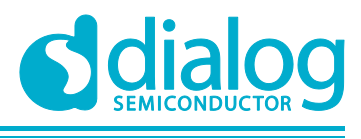

## <span id="page-3-0"></span>**3 Introduction**

Sensors used in embedded systems are different from each other in many aspects. They measure different physical values and they produce different amount of data. The environmental sensors measure values every few seconds, while typical inertial measurement unit (IMU) sensors use millisecond time bases. IMU sensors need accurate interrupt driven service that read FIFO's, while light sensors can do their work with polling. Each sensor may use different communication protocols (I2C or SPI) and may have drivers from different manufactures. Sensors that use interrupts typically use different microcontroller pins for this purpose, but the application should work seamlessly when adding or removing such functionality. Implementing a system that integrates sensors without a common framework may be a very complex task that is prone to many types of bugs.

Dialog's Sensors Interface (SI, [Figure 1\)](#page-3-2) creates an abstraction layer that provides a clear path to integrate sensors into DA14585 IoT MSK. Driver Adaptation Layer (DAL) is a collection of hook functions that should be created for SI to interface with custom device drivers. In short, SI operates using DAL functions instead of operating directly with device drivers. For more information regarding the internal architecture of SI, please refer to *section 4.5* of [\[1\].](#page-2-2)

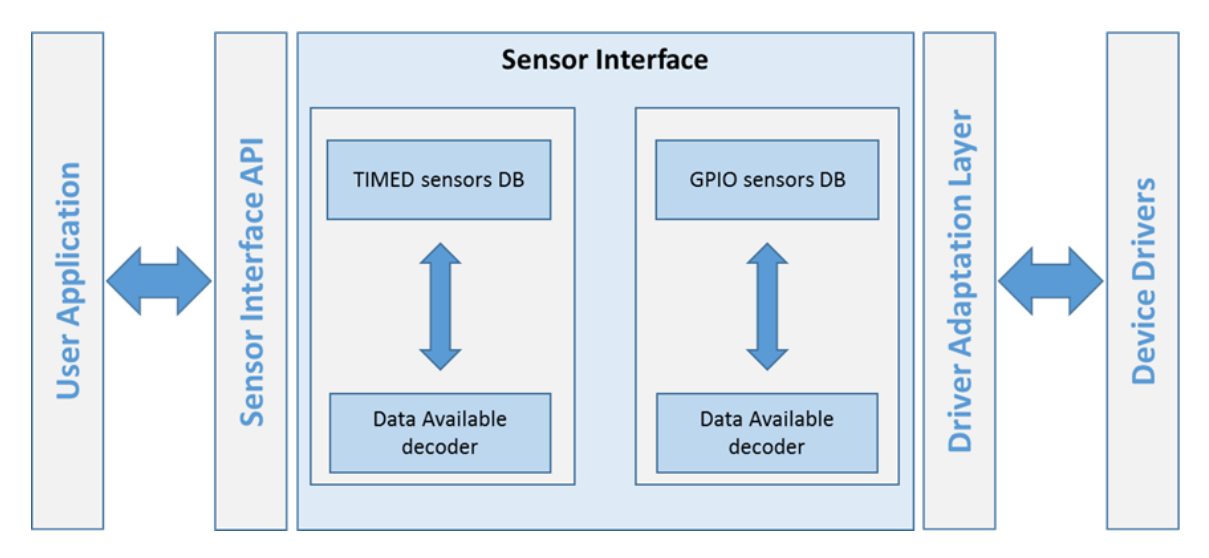

**Figure 1: Sensors Interface Block Diagram**

### <span id="page-3-2"></span><span id="page-3-1"></span>**4 Wakeup Adapter**

Wakeup adapter is the interrupt manager of IoT MSK and works in close coordination with SI. Full description of wakeup adapter is contained in *section 4.4* of [\[1\]](#page-2-2) and the provided doxygen documentation. The most important function of the wakeup adapter module is wkup ad register gpio() that gets the following parameters:

- uint8 t sel port, the GPIO port that the interrupt applies to. For a list of available GPIO ports, please refer to DA14585 datasheet [\[2\]](#page-2-3) and the GPIO\_PORT enumerator in gpio.h
- $uint32$   $t$  sel pins, the pin that the interrupt applies to. Use macro WKUPCT PIN SELECT (GPIO PORT x, GPIO PIN x) to set this parameter
- $uint32$   $t$  pol pins, the active polarity of the interrupt, use macro WKUPCT\_PIN\_POLARITY(GPIO\_PORT\_x, GPIO\_PIN\_x, (polarity\_type\_t)LOW/HIGH)
- void (\*cb) (uint8 t, uint32 t), the callback function to be executed when the pin is asserted
- Void (\*cb\_inv)(void), the callback function to be executed when the pin is deasserted (polarity is inversed)

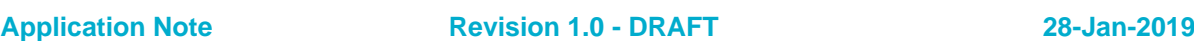

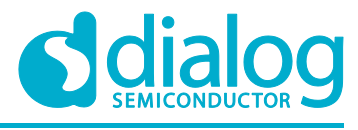

#### **Using Sensors Interface of DA14585 IoT Multi Sensor Development Kit**

**Company Confidential**

The wakeup adapter is used by SI, but it may be used as a standalone module. The following snippet from IoT MSK shows how to use wakeup adapter with the button connected to P1.3.

```
void user_button_init(void)
{
   wkup ad register qpio(GPIO BUTTON PORT,
  WKUPCT_PIN_SELECT(GPIO_BUTTON_PORT, GPIO_BUTTON_PIN),
  WKUPCT_PIN_POLARITY(GPIO_BUTTON_PORT, GPIO_BUTTON_PIN, polarity_type_t)LOW),
  user on button press,
  user on button release);
}
```
Function user on button press() will be called when the button is pressed and function user\_on\_button\_release() will be called when the button is released. GPIO\_BUTTON\_PORT and GPIO\_BUTTON\_PIN define the GPIO port and pin number that the button is connected to.

# <span id="page-4-0"></span>**5 Sensors Interface Sensor Types**

There are four sensor types supported by SI:

- Timed devices used by Environmental & Optical sensors of IoT MSK
- Interrupt devices used by Accelerometer-Gyroscope of IoT MSK
- Forced devices used by Magnetometer of IoT MSK in free running setup
- Forced with single shot devices. This is a hybrid method between Interrupt and Forced. It is used by Magnetometer of IoT MSK in single shot setup.

#### <span id="page-4-1"></span>**5.1 Common Sensors Interface Parameters**

All sensor types are added in SI by a set of parameters that are defined by SI API. There is a common set of parameters and a set of parameters for each sensor type. All the parameters are defined inside C structure si config t contained in sensors interface api.h.

The SI common parameters are:

- sensor\_id: each sensor should have a unique ID. This does not affect the operation but plays a significant role in debugging. For possible values or to add a new ID, users should refer to the values in user\_sensors.h
- operation mode: this parameter determines the sensor type and should take one of the following values:
	- NO\_OPERATION
	- INTERRUPT
	- TIMER
	- FORCED
	- FORCED\_INTER\_SNGL\_SHOT
- set\_sensor\_config: it is a user-defined callback function to setup the device in driver space
- data\_size: it is the actual size of the data that are expected during a read operation
- read fn: it is a user-defined callback function to read the actual data from the device in driver space
- pre\_data\_read\_fn: it is a user-defined callback function that is executed before the normal read. Currently it is not used
- user  $app \; cb$ : it is a user-defined callback function to pass sensor data to application space

To initiate sensor registration, call API function si\_register\_sensor().

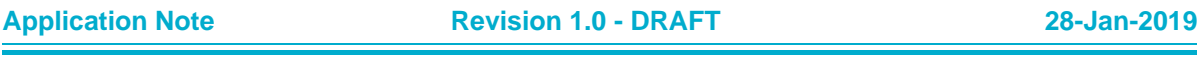

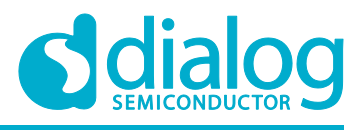

#### **Using Sensors Interface of DA14585 IoT Multi Sensor Development Kit**

**Company Confidential**

#### <span id="page-5-0"></span>**5.2 Parameters for Timed Devices**

The parameters that are specific to the timed devices [\(Figure 2\)](#page-5-2) are the following:

- operation mode should be set to TIMER
- $\bullet$  read delay in milliseconds, which is the time needed between a force command being issued, telling the sensor to start a measurement, and the actual read of the measured data from the sensor. This means that the read delay value should be larger than the maximum measurement time of the specific sensor
- force read fn: it holds the callback function that initializes the measurement procedure at read delay time before the actual read
- periodic read interval in milliseconds is the actual sampling period

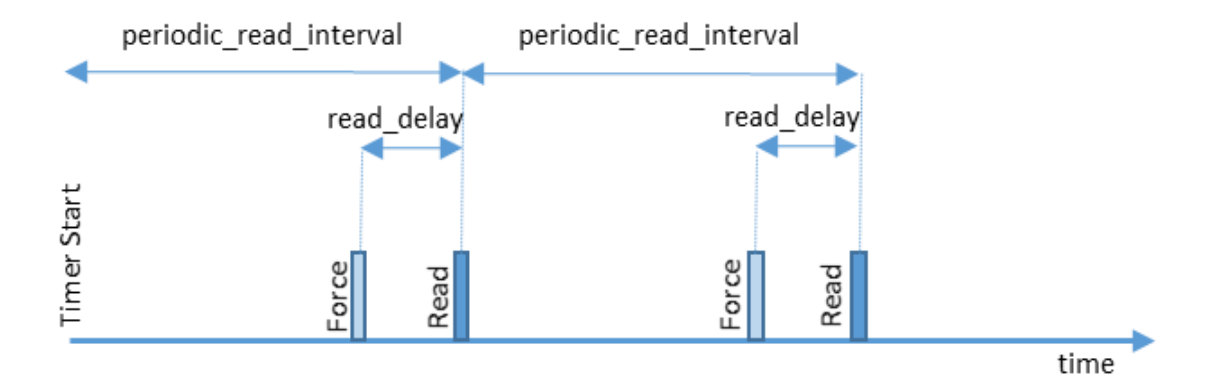

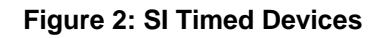

#### <span id="page-5-2"></span><span id="page-5-1"></span>**5.3 Parameters for Interrupt Driven Devices**

The parameters that are specific to the interrupt driven devices [\(Figure 3\)](#page-5-3) are the following:

- operation mode should be set to INTERRUPT
- sensor port, the GPIO port that the interrupt applies to. For a list of available GPIO ports, please refer to DA14585 datasheet [\[2\]](#page-2-3) and the GPIO\_PORT enumerator in gpio.h
- sensor pin, the GPIO pin of the sensor port that the interrupt applies to. For a list of available GPIO pins, please refer to DA14585 datasheet [\[2\]](#page-2-3) and GPIO\_PIN enumerator in gpio.h
- irq polarity, the interrupt active polarity that should be set to HIGH or LOW

<span id="page-5-3"></span>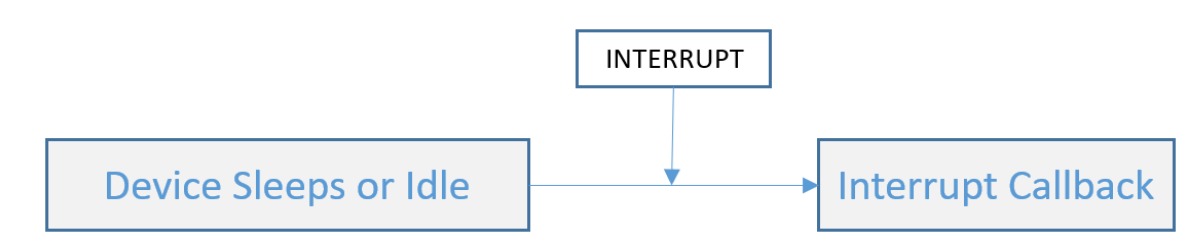

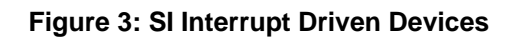

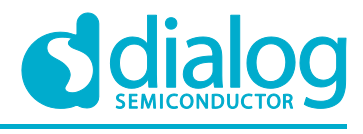

**Company Confidential**

#### <span id="page-6-0"></span>**5.4 Parameters for Forced Read Devices Sensors Interface**

The operation mode of the forced read devices [\(Figure 4\)](#page-6-2) should be set to FORCED. No other parameters are required.

A new measurement is initiated by a user command SI\_FORCE\_TO\_READ\_CMD, for example, si\_send\_command(SI\_FORCE\_TO\_READ\_CMD, MAGNETOMETER). The sensor triggers an interrupt on measurement completion. To repeat the process users must reinitiate a "SI\_FORCE\_TO\_READ\_CMD".

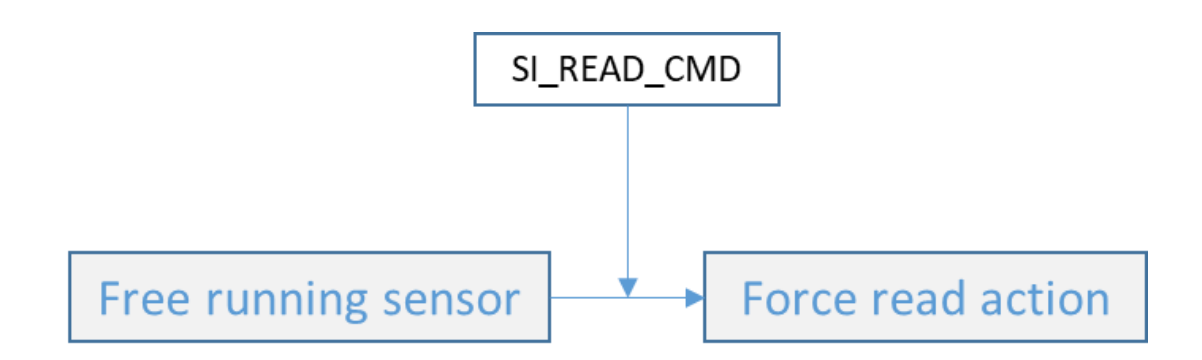

#### **Figure 4: SI Forced Read Sequence**

#### <span id="page-6-2"></span><span id="page-6-1"></span>**5.5 Parameters for Forced with Single Shot Devices**

The parameters that are specific to the forced with single shot driven devices [\(Figure 5\)](#page-7-1) are the following:

- operation\_mode should be set to FORCED\_INTER\_SNGL\_SHOT
- sensor port, the GPIO port that the interrupt applies to, for a list of available GPIO ports refer to DA14585 datasheet  $[2]$  and GPIO PORT enumerator in  $qpi \circ h$
- sensor pin, the GPIO pin of the sensor port that the interrupt applies to, for a list of available GPIO pins refer to DA14585 datasheet [\[2\]](#page-2-3) and GPIO PIN enumerator in gpio.h
- irq polarity, the interrupt active polarity that should be set HIGH or LOW
- force read fn, it holds the callback function that initializes the measurement procedure

A new measurement is initiated by a user command  $SI$  FORCE TO READ CMD, for example, si\_send\_command(SI\_FORCE\_TO\_READ\_CMD, MAGNETOMETER). The sensor triggers an interrupt on measurement completion. To repeat the process users must reinitiate a "SI\_FORCE\_TO\_READ\_CMD".

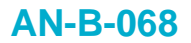

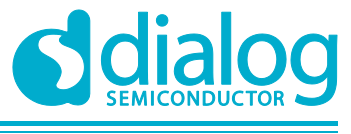

**Company Confidential**

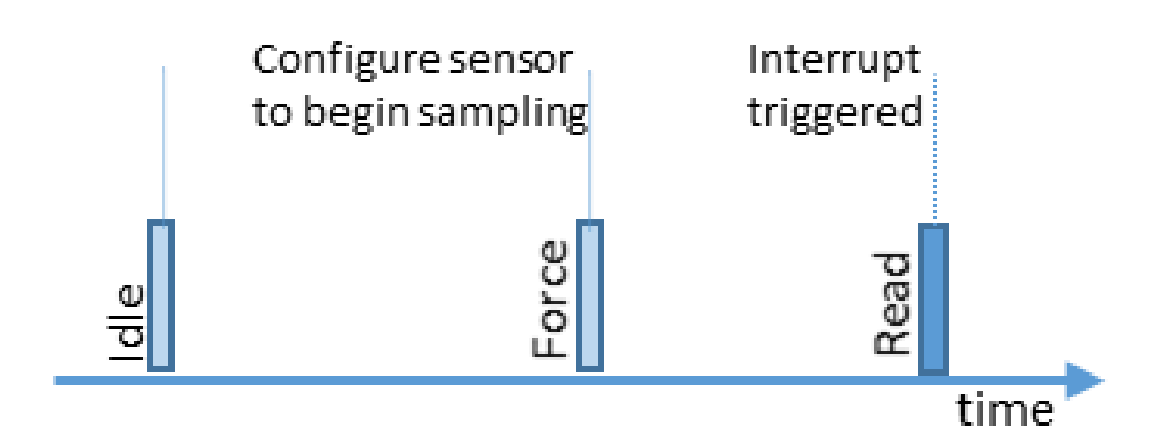

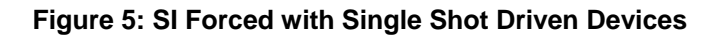

### <span id="page-7-1"></span><span id="page-7-0"></span>**6 Adding a New Sensor**

We will integrate a virtual sensor, named MY\_SENSOR, into DA14585 IoT MSK using Sensors Interface to provide an example.

- 1. In user config basic.h, add #define MY\_SENSOR\_AVAILABLE. This should be used as a compilation switch for every my\_sensor related code inside user\_sensors.c and user\_sensors.h.
- 2. In the folder \projects\target\_apps\common\src\drivers, create a new folder my\_sensor and place all the drivers provided by the manufacturer there. This folder should be added in the project include paths.
- 3. In the folder projects\target\_apps\common\src\driver\_adaptation\_layer, create two new files,  $m_y$  sensor.c and  $m_y$  sensor.h. These files contain the data abstraction layer (DAL) functions that are the glue code between the Sensors Interface and peripheral specific driver functions. Usually silicon manufacturers provide SW drivers for their device, and these SW drivers should fit and adapt to what SI expects by using the DAL functions. In my\_sensor.c and my sensor.h the following new functions should be defined and declared:
	- uint8\_t my\_sensor\_setup(void):

This function is responsible for setting up the sensor in the desired operation. The SI does not provide any means to pass device specific initialization parameters. Thus, the initialization parameters are passed through global structure objects. For more information please refer to user\_accel\_setup structure in DA14585 IoT MSK code

○ void my\_sensor\_force\_read(void):

This function performs all required operations to put the device in forced mode

○ void my\_sensor\_read(uint8\_t \*data\_ptr, uint16\_t \*data\_size):

This function performs all required operations to retrieve data from the device. The address space to use is provided (allocated) from SI and must return the data size obtained from the driver

○ uint8\_t my\_sensor\_disable(void):

This function stops the device operation and puts it in minimum consumption mode. It should be added into user periph\_sensors\_suspend() function in user\_sensors.c by which sensors are disabled as a group.

4. my\_sensor.h should be included in user\_sensors.h

**Application Note Revision 1.0 - DRAFT 28-Jan-2019**

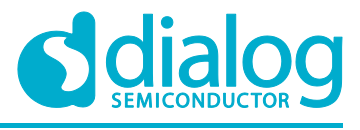

#### **Using Sensors Interface of DA14585 IoT Multi Sensor Development Kit**

**Company Confidential**

- 5. Create a new function void user my sensor data cb (uint8 t \*data ptr, uint16 t \*data size) in user sensors.c. This function is called to handle the data in user space, and users should place all application specific code in this function.
- 6. Create a new function void user my sensor init (void) in user sensors.c and call it from user\_sensors\_init(). This function initializes all the SI specific parameters described in section [5.](#page-4-0)

```
void user my sensor init(uint8 t operation mode)
{
   si config t si my sensor config;
   memset(\sqrt{3}my_sensor_config, 0, sizeof(si_config_t));
    //ADD COMMON SI PARAMETERS
   si_my_sensor_config.operation_mode=<MY_SENSOR OPERATING_MODE>
   si_my_sensor_config.sensor_id = \langleSENSOR_ID>;
   s in s is the config.user app cb = (read data buf fptr t)user my sensor data cb;
   s = -1<br>simy sensor config.set sensor config=my sensor setup;
   s in \overline{a} in \overline{c} config.read fn = (read data buf fptr t) my sensor read;
       si_my_sensor_config.data_size = <maximum data size expected from read operation>
    //ADD OPERATION MODE SPECIFIC PARAMETERS 
   si_my_sensor_config.sensors_pin_conf.sensor_port=<INTERRUPT_PORT>
   si_my_sensor_config.sensors_pin_conf.sensor_pin=<INTERRUPT PIN>
   si_my_sensor_config.sensors_pin_conf.irq_polarity=<INTERRUPT_POLARITY>
   si_my_sensor_config.force_read_fn=<FORCE_READ_FUNCTION>
    //FINALLY REGISTER THE SENSOR
   si register sensor(si my sensor config);
}
```
The DA14585 IoT MSK uses different SI operating modes for IoT MSK Sensors, and the code for the SI operating modes is constructed using the same procedures described in this application note. Users may refer to the source code in the driver adaptation layer folder and user sensors.c for sensor specific examples.

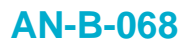

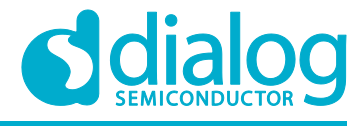

**Company Confidential**

# <span id="page-9-0"></span>**Revision History**

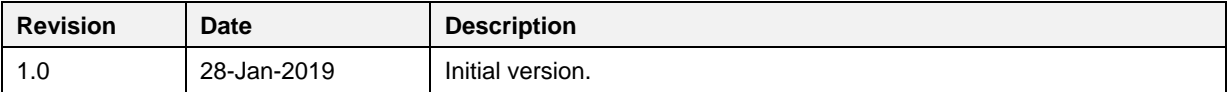

**Application Note Revision 1.0 - DRAFT 28-Jan-2019**

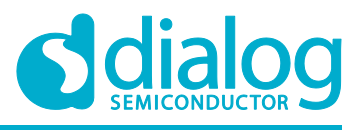

**Company Confidential**

#### **Status Definitions**

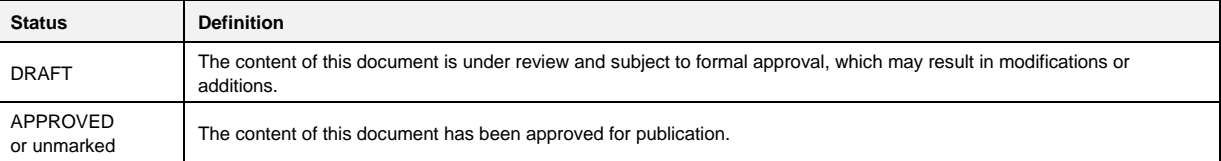

#### **Disclaimer**

Information in this document is believed to be accurate and reliable. However, Dialog Semiconductor does not give any representations or warranties, expressed or implied, as to the accuracy or completeness of such information. Dialog Semiconductor furthermore takes no responsibility whatsoever for the content in this document if provided by any information source outside of Dialog Semiconductor.

Dialog Semiconductor reserves the right to change without notice the information published in this document, including without limitation the specification and the design of the related semiconductor products, software and applications.

Applications, software, and semiconductor products described in this document are for illustrative purposes only. Dialog Semiconductor makes no representation or warranty that such applications, software and semiconductor products will be suitable for the specified use without further testing or modification. Unless otherwise agreed in writing, such testing or modification is the sole responsibility of the customer and Dialog Semiconductor excludes all liability in this respect.

Customer notes that nothing in this document may be construed as a license for customer to use the Dialog Semiconductor products, software and applications referred to in this document. Such license must be separately sought by customer with Dialog Semiconductor.

All use of Dialog Semiconductor products, software and applications referred to in this document are subject to Dialog Semiconductor'[s Standard](http://www.dialog-semiconductor.com/standard-terms-and-conditions)  [Terms and Conditions of Sale,](http://www.dialog-semiconductor.com/standard-terms-and-conditions) available on the company website [\(www.dialog-semiconductor.com\)](http://www.dialog-semiconductor.com/) unless otherwise stated.

Dialog and the Dialog logo are trademarks of Dialog Semiconductor plc or its subsidiaries. All other product or service names are the property of their respective owners.

© 2019 Dialog Semiconductor. All rights reserved.

# **Contacting Dialog Semiconductor**

North America

*Dialog Semiconductor Inc.* Phone: +1 408 845 8500

*Dialog Semiconductor K. K.* Phone: +81 3 5769 5100

*Dialog Semiconductor Taiwan*

United Kingdom (Headquarters) *Dialog Semiconductor (UK) LTD* Phone: +44 1793 757700

#### **Germany**

*Dialog Semiconductor GmbH* Phone: +49 7021 805-0

The Netherlands *Dialog Semiconductor B.V.* Phone: +31 73 640 8822 Email:

enquiry@diasemi.com

#### Phone: +886 281 786 222 Web site:

Japan

Taiwan

www.dialog-semiconductor.com

#### Hong Kong

*Dialog Semiconductor Hong Kong* Phone: +852 2607 4271

Korea *Dialog Semiconductor Korea* Phone: +82 2 3469 8200

#### China (Shenzhen)

*Dialog Semiconductor China* Phone: +86 755 2981 3669

China (Shanghai) *Dialog Semiconductor China* Phone: +86 21 5424 9058

**Application Note Revision 1.0 - DRAFT 28-Jan-2019**